# **Toolbar Tab GUI Class**

#### [Github Link](https://github.com/LibreCAD/LibreCAD_3/blob/master/lcUI/widgets/guiAPI/toolbartab.h)

**namespace** lc::ui::api

## **Toolbar Tab Constructor**

#### **Description**

Constructs a toolbar tab gui object. Tab after being constructed needs to be added to the toolbar for it to be visible in the application.

Toolbar Tab Name - string

#### **Examples**

 $local tab1 = qui.ToolbarTab("Tab1")$ 

### **Add Toolbar Group**

#### **Description**

Add Toolbar Group to the tab of the given **name** and **width** or by pointer to existing toolbar group. Width is optional and is by default 3 cols long.

- Toolbar Group Label string , Width int (Number of Columns) o returns ToolbarGroup
- Pointer to Toolbar Group ToolbarGroup

#### **Examples**

 $local$  group1 = tab1:addGroup("Group1")

Last update: 2020/07/07 05:27 dev:v3:gui\_api:toolbar:toolbartab https://dokuwiki.librecad.org/doku.php/dev:v3:gui\_api:toolbar:toolbartab?rev=1594099661

```
\text{local group2} = \text{tab1:addGroup}("Group2", 4)\bullet
```
local group1 = gui.ToolbarGroup("Group3")  $\bullet$ tab1:addGroup(group1)

### **Find Toolbar Group**

#### **Description**

Find toolbar group in tab by group label.

• Toolbar Group Label - string o returns ToolbarGroup

#### **Examples**

 $local$  group1 = tab1:groupByName("Group1")  $\bullet$ 

### **Label**

#### **Description**

Get and set label for the toolbar tab.

### **Examples**

- message(tab1:label())
- tab1:setLabel("New Tab")

## **Enable and Disable**

#### **Description**

Enable or disable the toolbar tab.

#### **Examples**

- tab1:enable()
- tab1:disable()

### **Remove**

#### **Description**

Remove the current toolbat tab from the toolbar.

#### **Examples**

 tab1:remove()  $\ddot{\phantom{a}}$ 

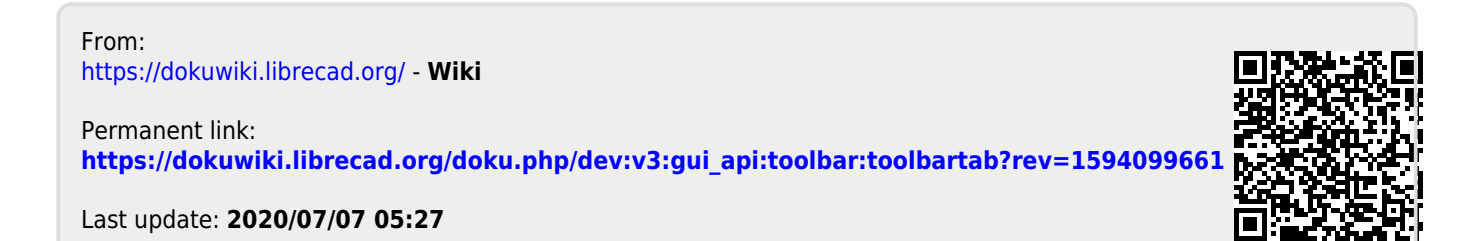